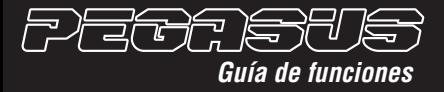

## **Conexión**

Conecte los dispotitivos en los puertos USB traseros de su computadora.

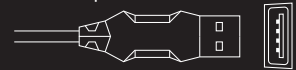

#### **Instalación**

Ambos dispositivos son Plug & Play por lo que comenzarán a funcionar de inmediato una vez que los conecte. Para realizar una configuración avanzada del mouse, baje el driver disponible en *www.levelupworld.com* (El teclado no necesita ningún driver)

 $\begin{bmatrix}$  **Fn** +  $\blacksquare$ 

**Fn** + Tema anterior

**Fn** + Play/Pausa

Tema siguiente **Fn** +

Abrir Mi PC **Fn** +

Navegador Web **Fn** +

Stop Louis Louis Cliente de mail **Fn** +

> Calculadora **Fn** +

Reproductor **Fn** +

 $L_{\text{Bajar} }$  volumen **Fn** +

Subir volumen **Fn** +

Mutear **Fn** +

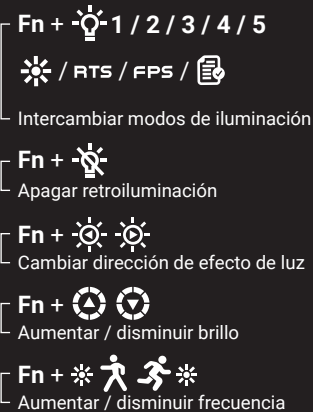

## **Modos de luz personalizados**

#### **Fn + CM1 / CM2 /** Ingresar a un modo personalizado (1-3)

# (Tecla Esc) **Fn** +

Comenzar a grabar personalización (Teclas Caps y Win comenzarán a titilar).

Presione las teclas que desee iluminar v presione  $Fn + REC$  para guardarlas.

**Fn** + (Tecla Win) Bloqueo de la tecla Win

**Fn** + Esc + F1 + F3 + F5 Reseteo a valores de fábrica

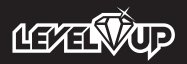

Las funciones pueden llegar a variar dependiendo del sistema operativo que utilices.